www.mylpfr.rs

info@mylpfr.rs

podrska@mylpfr.rs

## Installation manual for Demo myLPFR software

- After you have downloaded Demo myLPFR installation, unzip it to any location on your computer. We suggest that it to be C:\myLPFR. As of version 0.2.4 myLPFR has embedded OpenJRE (JAVA) so the program works regardless of whether you have JAVA installed and which version of JAVA you have on your computer. myLPFR has a "jre" subfolder in the root of the program, which contains the java files software uses to operate. Direct link to download the Demo version is <a href="https://www.mylpfr.rs/download/download.php">https://www.mylpfr.rs/download/download.php</a>.
- 2. Connect a USB smart card reader to your computer (install card reader drivers if necessary).
- 3. Insert your BE (smart card provided by Serbian Tax Authority) which is used to sign each invoice. For Demo version you must use only a test card and NOT PRODUCTION CARD.
- 4. Run myLPFR.exe and that's it. You are ready for a new e-Fiscalization and synchronization of your invoices with the Tax Administration servers.
- 5. After running the myLPR.exe file, the service will become available at <a href="http://localhost:8989/">http://localhost:8989/</a> or <a href="http://lpadress:8989/">http://lpadress:8989/</a>.
- 6. API page with documentation is available at the link <a href="http://localhost:8989/swagger-ui.html">http://localhost:8989/swagger-ui.html</a> or at <a href="http://IPADRESS:8989/swagger-ui.html">http://IPADRESS:8989/swagger-ui.html</a>
- 7. If you want to use a file exchange system, ie. middleware (PFR Agent) instead of direct communication via http protocol and work with API, download the instruction for middleware (PFR Agent) from download section on our website or from the direct link <a href="https://www.mylpfr.rs/download/PFR Agent manual en.pdf">https://www.mylpfr.rs/download/PFR Agent manual en.pdf</a>.

NOTE: Current solution is the Demo version and it works as such only in the Sandbox server environment (testing environment) of the Tax Administration and requires a test smart card issued by the Tax Administration.

If you do not know how to install and configure everything you need for myLPFR to work, feel free to contact us and our technical support will help you with all the necessary steps.

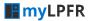

www.mylpfr.rs

1